#### https://www.halvorsen.blog

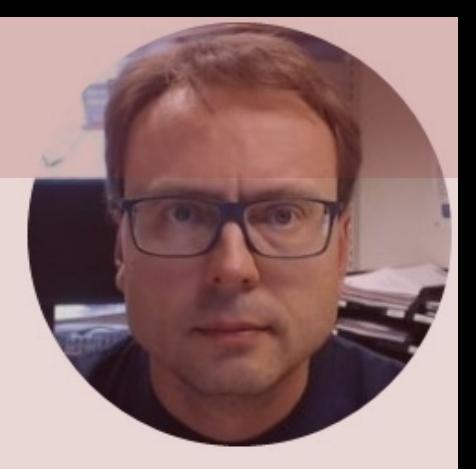

# Discrete Systems with MATLAB

Hans-Petter Halvorsen

- MATLAB has built-in powerful features for simulation of continuous differential equations and dynamic systems.
- Sometimes we want to or need to discretize a continuous system and then simulate it in MATLAB.
- This means we need to make a discrete version of our continuous differential equations.
- Actually, the built-in ODE solvers in MATLAB use different discretization methods

## Discretization Methods

- Euler;
	- –Euler forward method,
	- –Euler backward method
- Zero Order Hold (ZOH)
- Tustin
- ...

#### Discrete Approximation of the time derivative

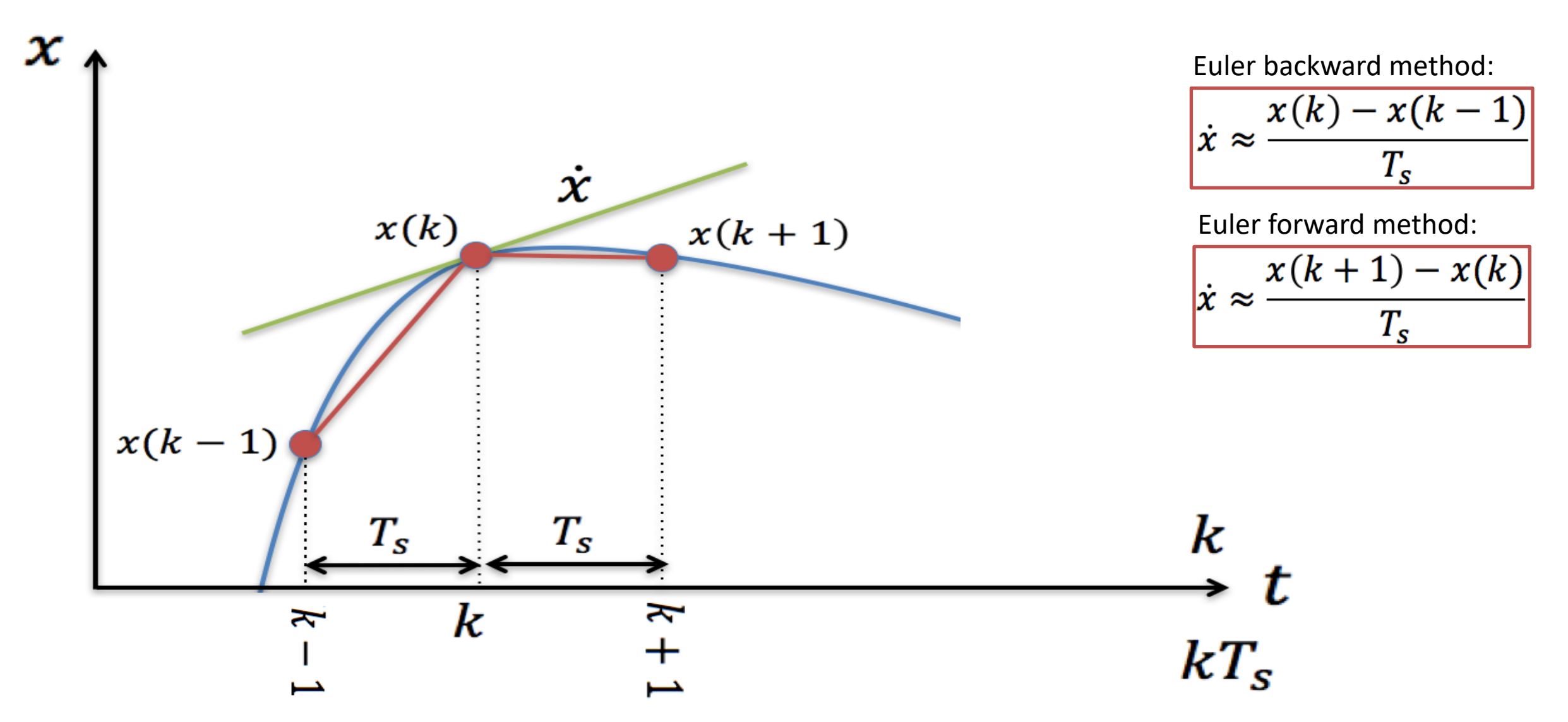

#### Discretization Methods

**Euler backward method:**

$$
\dot{x} \approx \frac{x(k) - x(k-1)}{T_s}
$$

More Accurate!

Simpler to use!

Euler forward method: 
$$
\dot{x} \approx \frac{x(k+1) - x(k)}{T_s}
$$

Where  $T_s$  is the sampling time, and  $x(k + 1)$ ,  $x(k)$  and  $x(k - 1)$  are discrete values.

Other methods are Zero Order Hold (ZOH), Tustin's method, etc.

Different Discrete Symbols and meanings

Previous Value: 
$$
x(k-1) = x_{k-1} = x(t_{k-1})
$$

Present Value: 
$$
x(k) = x_k = x(t_k)
$$

Next (Future) Value:  $x(k+1) = x_{k+1} = x(t_{k+1})$ 

Note! Different Notation is used in different literature!

## Discrete Simulation

Given the following differential equation:

 $\dot{x} = ax$ 

where  $a=-\frac{1}{T}$  $\frac{1}{T}$  , where  $T$  is the time constant Note!  $\dot{x} =$  $dx$  $dt$ 

Find the discrete differential equation and plot the solution for this system using MATLAB.

Set  $T = 5$  and the initial condition  $x(0) = 1$ .

Create a script in MATLAB (.m file) where we plot the solution  $x(t)$  in the time interval  $0 \le t \le 30$ 

#### Discrete Simulation

We can use e.g., the Euler Approximation:

$$
\dot{x} \approx \frac{x_{k+1} - x_k}{T_s}
$$

Then we get:

$$
\frac{x_{k+1} - x_k}{T_s} = a x_k
$$

Which gives:

 $x_{k+1} = (1 + aT_s)x_k$ 

#### clear, clc

% Model Parameters  $T = 5;$  $a = -1/T$ ;

```
% Simulation Parameters
TS = 0.1; %Tstop = 30; %sx(1) = 1;
```

```
% Simulation
for k=1:(Tstop/Ts)
   x(k+1) = (1+a*Ts) *x(k);end
```
% Plot the Simulation Results t=0:Ts:Tstop; plot(t,x) grid on

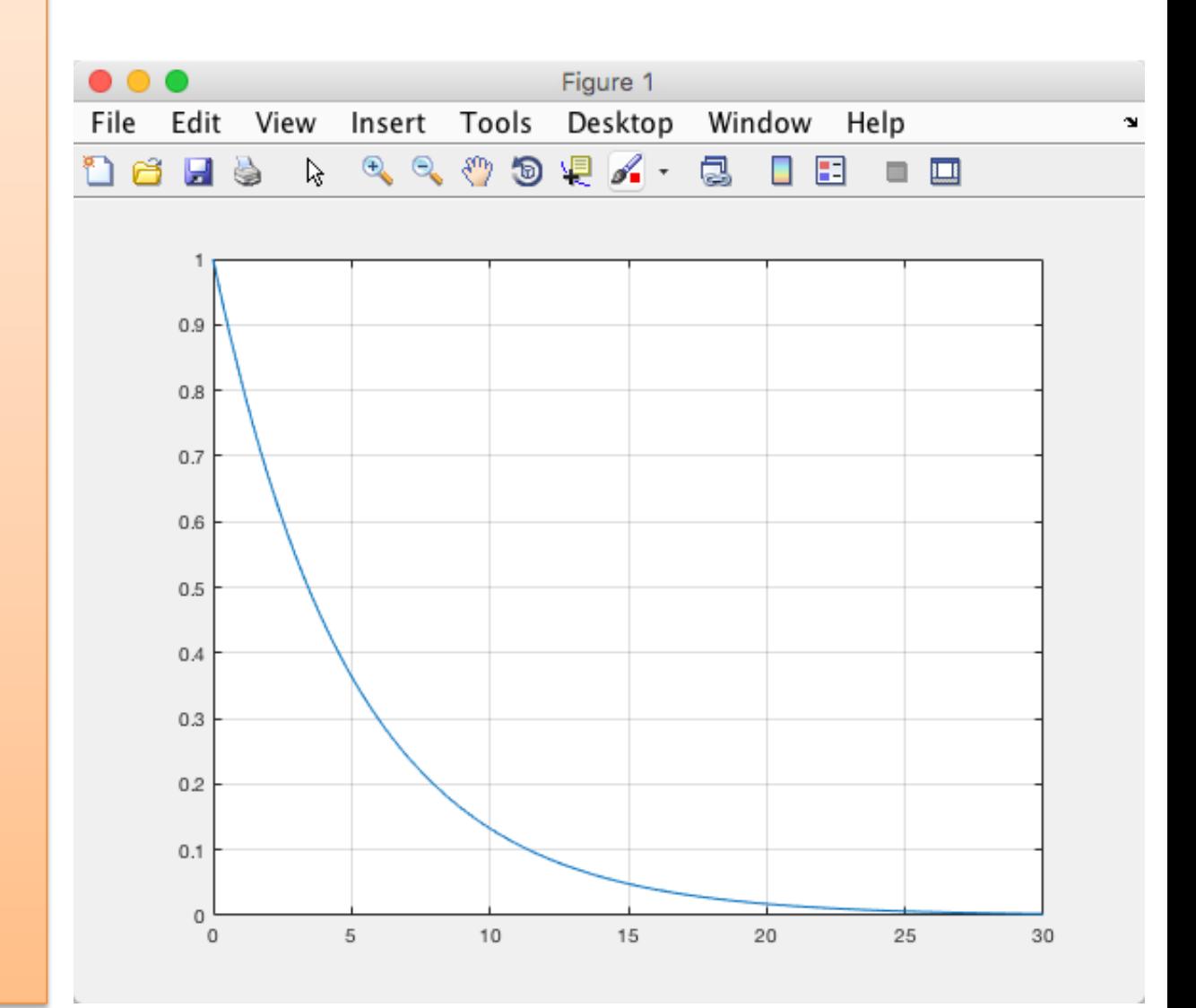

#### Bacteria Simulation

In this task we will simulate a simple model of a bacteria population in a jar.

The model is as follows:

*birth rate =*  $bx$ *death rate =*  $px^2$ 

Then the total rate of change of bacteria population is:  $\dot{x} = bx - px^2$ 

Set *b=1*/hour and *p=0.5* bacteria-hour

We will simulate the number of bacteria in the jar after **1 hour**, assuming that initially there are **100 bacteria** present.

 $\rightarrow$  Find the discrete model using the Euler Forward method by hand and implement and simulate the system in MATLAB using a For Loop.

#### Bacteria Simulation

We create a discrete model. and use Euler Forward differentiation method:

$$
\dot{x} \approx \frac{x_{k+1} - x_k}{T_s}
$$

Where  $T_s$  is the Sampling Time. We get:

$$
\frac{x_{k+1} - x_k}{T_s} = bx_k - px_k^2
$$

This gives:

$$
x_{k+1} = x_k + T_s(bx_k - px_k^2)
$$

```
clear, clc
% Model Parameters
b = 1;p = 0.5;% Simulation Parameters
Ts=0.01;
Tstop = 1; %s
x(1)=100;% Simulation Loop
for k=1:(Tstop/Ts)
    % Discrete model
    x(k+1) = x(k) + Ts*(b*x(k) - p*x(k)^2);end
% Plot the simulation results
t=0:Ts:Tstop;
plot(t,x)
grid on
```
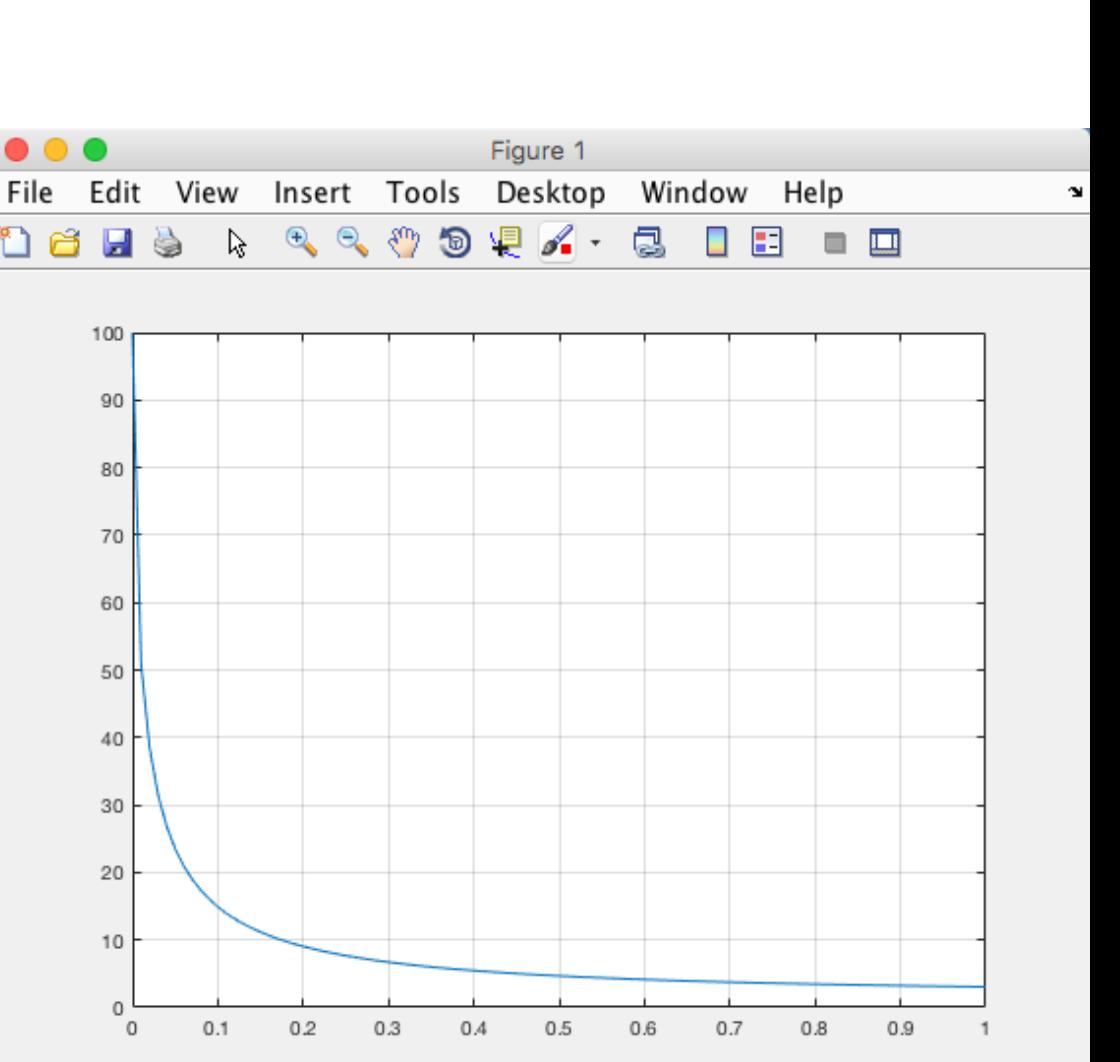

#### Simulation with 2 variables

Given the following system:

$$
\frac{dx_1}{dt} = -x_2
$$

$$
\frac{dx_2}{dt} = x_1
$$

Find the discrete system and simulate the discrete system in MATLAB.

#### Simulation with 2 variables

Using Euler:

$$
\dot{x} \approx \frac{x_{k+1} - x_k}{T_s}
$$

Then we get:

$$
x_1(k + 1) = x_1(k) - T_s x_2(k)
$$
  

$$
x_2(k + 1) = x_2(k) + T_s x_1(k)
$$

Which we can implement in MATLAB.

The equations will be solved in the time span  $[-1 1]$  with initial values [1, 1].

clear, clc

 $TS = 0.1;$ 

Tstart =  $-1$ ; Tstop =  $1;$ 

 $x1(1) = 1;$  $x2(1) = 1;$ 

```
for k=1:((Tstop-Tstart)/Ts)
  x1(k+1) = x1(k) - Ts.*x2(k);x2(k+1) = x2(k) + Ts.*x1(k);end
```

```
t = Tstart : Ts : Tstop;
plot(t, x1, t, x2)grid on
```
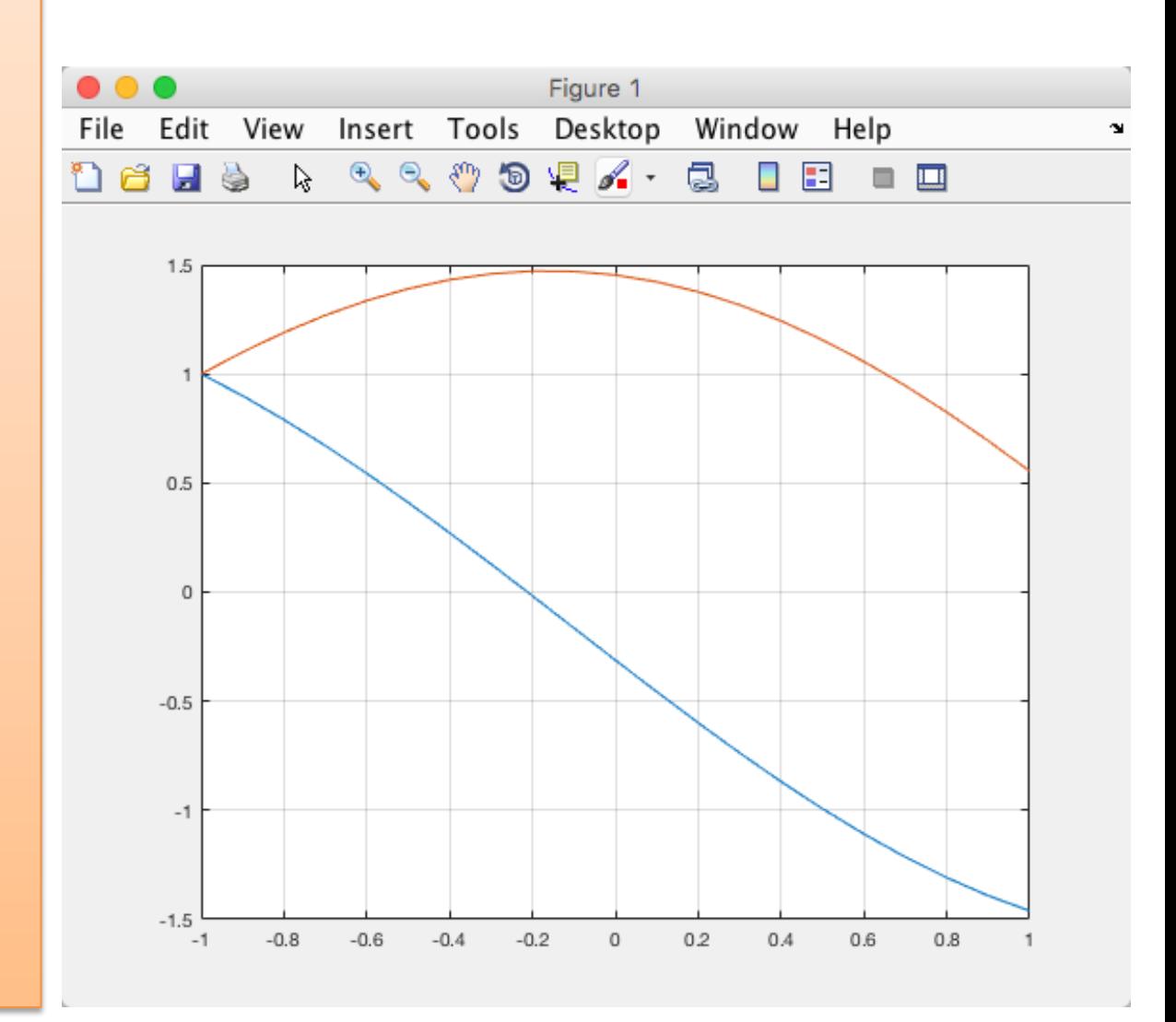

# Hans-Petter Halvorsen

Unive[rsity of South-Eastern Norwa](https://www.halvorsen.blog/) www.usn.no

E-mail: hans.p.halvorsen@usn.no Web: https://www.halvorsen.blog